#### Formation ROOT pour débutants

*Cinquième Jour*

Utilisations avancées

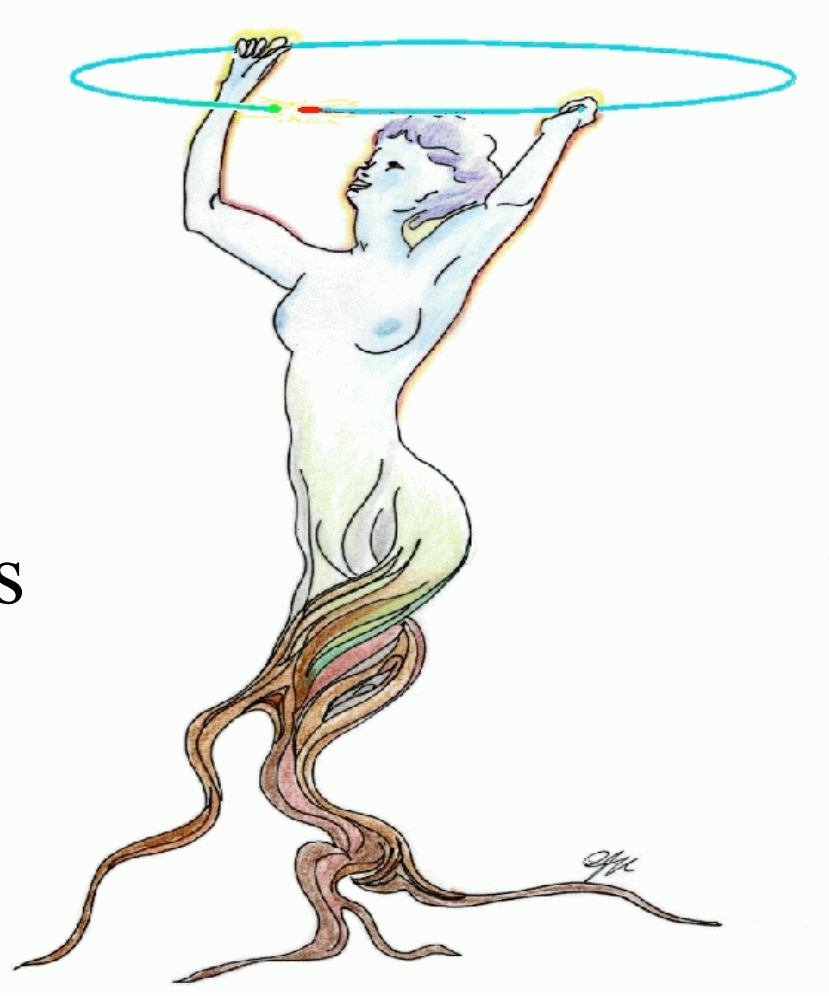

# Le meilleur pour la fin

• Utilisation d'un TSelector

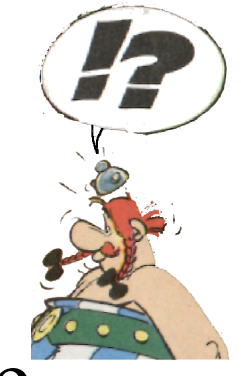

- Utilisation d'une classe dans un arbre
- Le polymorphisme

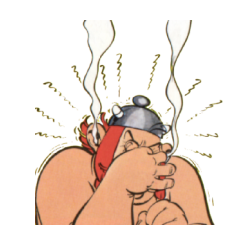

• Ajouter sa classe à ROOT

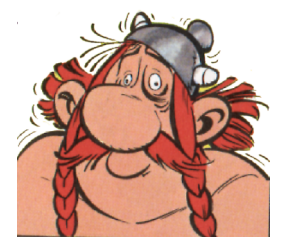

#### Les arbres: c'est la classe!

# Regrimpons sur l'arbre

• On a vu hier comment ouvrir et manipuler un arbre avec le TreeViewer et les autres ordres (Draw, Scan, SetAlias…)

```
root[0] TFile *f=new TFile("tree_struc.root")
root[1] f->ls()
TFile** tree_struc.root
TFile* tree struc.root
 KEY: TTree t;1 TTree avec une structure
root[2] TTree *a=(TTree * )f->Get("t")root[3] a->StartViewer()
root[4] a->Draw("M_part")
```
# On est bien content?

- Avantage : c'est très simple
- Inconvénient : on ne fait qu'un histogramme à la fois.
- Pour les analyses plus compliquées:
	- Utilisation d'une classe d'analyse

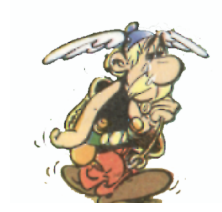

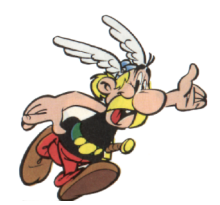

#### root[15] a→MakeSelector("MonSelecteur")

Info in <TTreePlayer::MakeClass>: Files: MonSelecteur.h and MonSelecteur.C generated from Tree: t

# Utilisation d' un TSelector

- Il ne faut écrire que 3 méthodes (sous routines)
	- Begin : initialisations diverses (histogrammes, variables globales a l'analyse, etc...)
	- Process : sélection et traitement de l'évènement
	- Terminate : fin de l'analyse (calculs globaux, sauvegarde des résultats, etc…)

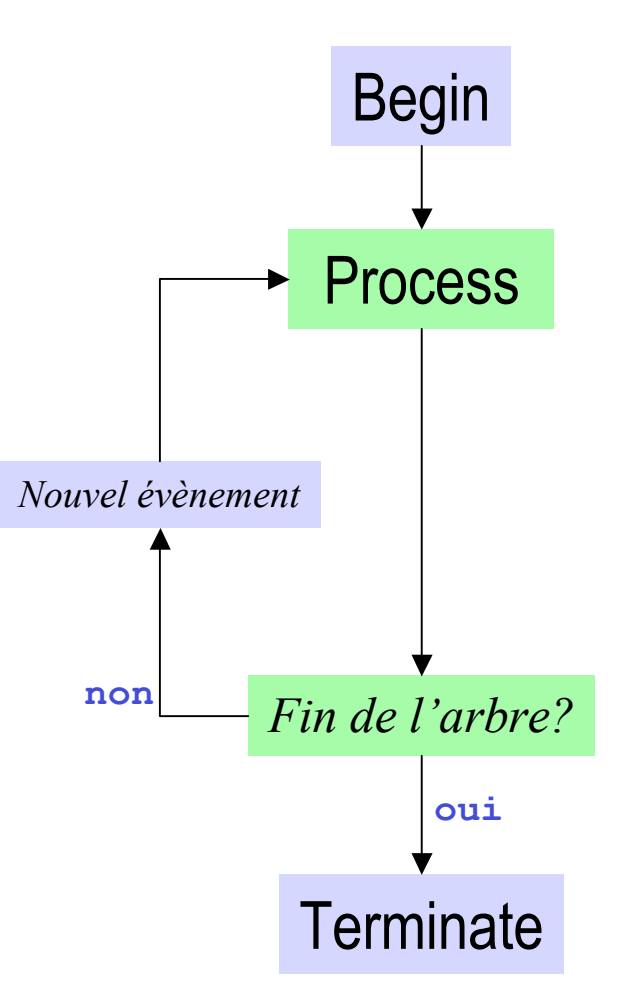

# Mon premier Begin

```
(Éditer le fichier MonSelecteur.C)
#include "MonSelecteur.h"
#include <TH2.h>
#include <TStyle.h>
#include <TCanvas.h>
void MonSelecteur::Begin(TTree *tree)
\{// The Begin() function is called at the start of the query.
   // When running with PROOF Begin() is only called on the client.
   // The tree argument is deprecated (on PROOF 0 is passed).
   TString option = GetOption();
   TH1F *h1=new TH1F("hMult","Multiplicite",40,-0.5,39.5);
   TH2F *h2=new TH2F("hEvsZ","Energie vs Z",60,-0.5,59.5,40,0,2400);
}
```
### Mon premier Process

```
Bool t MonSelecteur::Process(Long64 t entry)
\{// The Process() function is called for each entry in the tree (or possibly
   …
   // Assuming that fChain is the pointer to the TChain being processed,
   // use fChain->GetTree()->GetEntry(entry).
   fChain->GetTree()->GetEntry(entry);
Lecture de l'évènementTH1F *h1=(TH1F *)gROOT->FindObject("hMult");
   h1-\rightarrowFill(M_part); \longleftarrowTH2F *h2=(TH2F *)gROOT->FindObject("hEvsZ");
dans des variables qui
   for(Int t i=0;i<M part;i++)
    {
    h2->Fill(Zpart[i],Epart[i]);
    }
   return kTRUE;
}
                                     Boucle sur les fragments
                                              Les données sont stockées
                                                   portent les nom des
                                                  branches
```
#### Mon premier Terminate

```
void MonSelecteur::Terminate()
\left\{ \right.// The Terminate() function is the last function to be called during
   // a query. It always runs on the client, it can be used to present
   // the results graphically or save the results to file.
   TCanvas *c=new TCanvas("CanSelecteur","MonSelecteur");
   c->Divide(2,1);
1 ligne, 2 colonnes
   c->cd(1);
   gROOT->FindObject("hMult")->Draw();
   c->cd(2);
   TH2F *h2=(TH2F *)gROOT->FindObject("hEvsZ");
   h2->SetStats(kFALSE);
Pas de statistiques pour le bidim
   h2->Draw("col");
   gPad->SetLogz(kTRUE);
Echelle logarithmique pour l'axe Zc->Update();
}
```
#### Exécution!

#### root[19] a->Process("MonSelecteur.C+")

Info in <TUnixSystem::ACLiC>: creating shared library ./MonSelecteur\_C.so

Class MonSelecteur: Streamer() not declared

Class MonSelecteur: ShowMembers() not declared

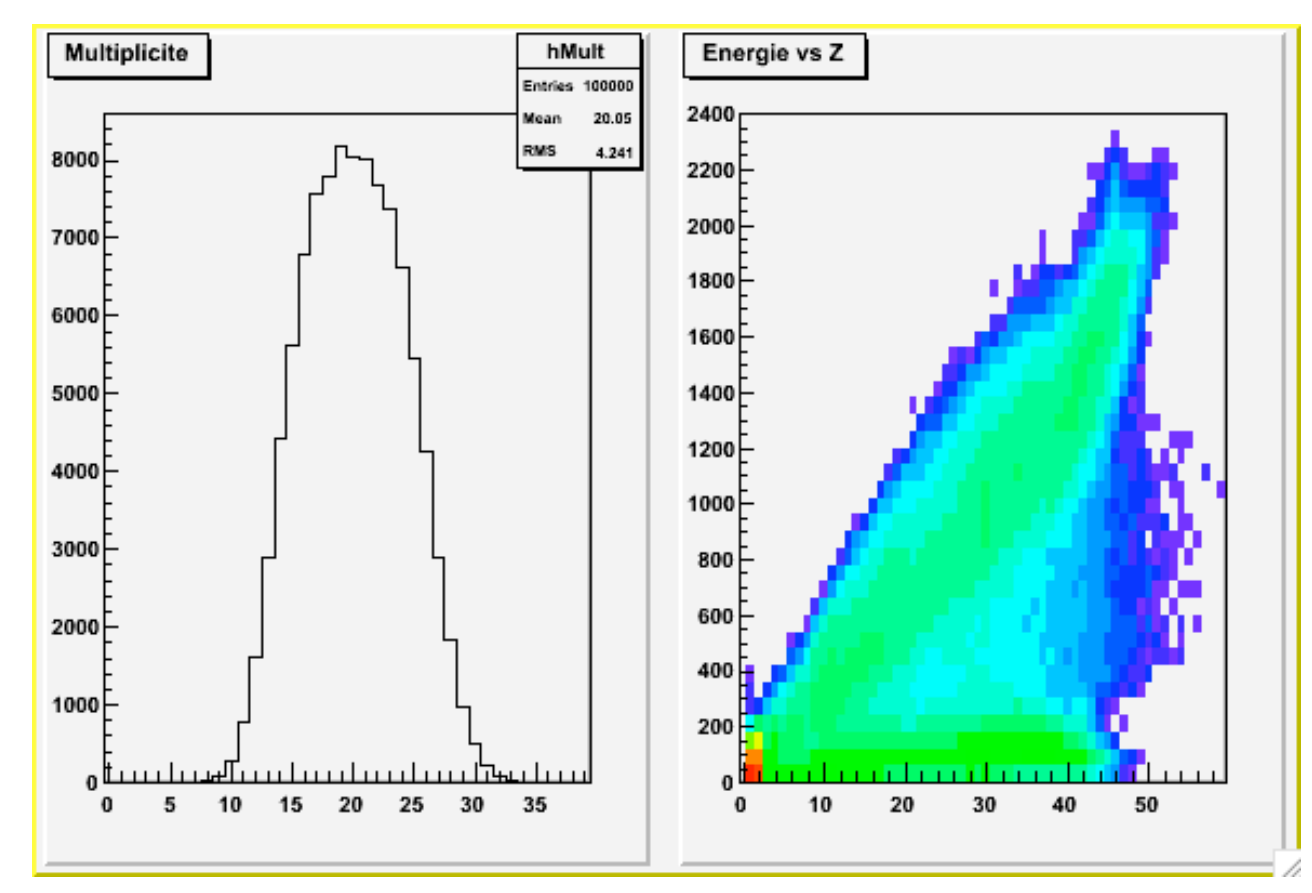

#### Utilisation d'une classe dans un arbre

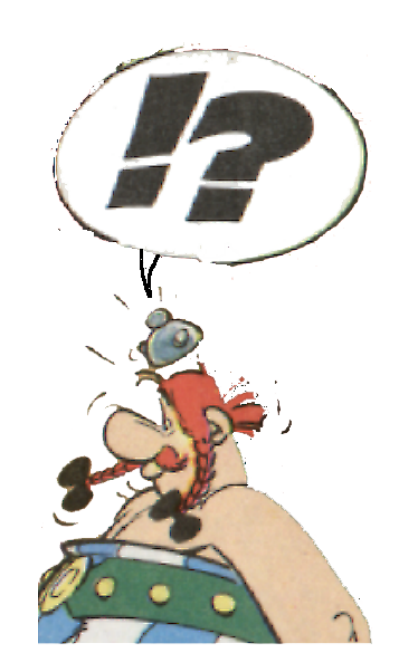

# Un arbre plus compliqué: utilisation de classes

- On va utiliser 2 classes
	- Une classe **Fragment** qui va contenir les informations relatives à 1 particule (fichiers **Fragment.h** et **Fragment.C**)
	- Une classe **Event** qui va contenir un tableau de particules et des info générales sur l'évènement (fichiers **Event.h** et **Event.C**)

**http://caeinfo.in2p3.fr/root/Formation/fr/Jour5/Fragment.\* http://caeinfo.in2p3.fr/root/Formation/fr/Jour5/Event.\***

#### La classe Fragment

#### **http://caeinfo.in2p3.fr/root/Formation/fr/Jour5/htmldoc/Fragment.html**

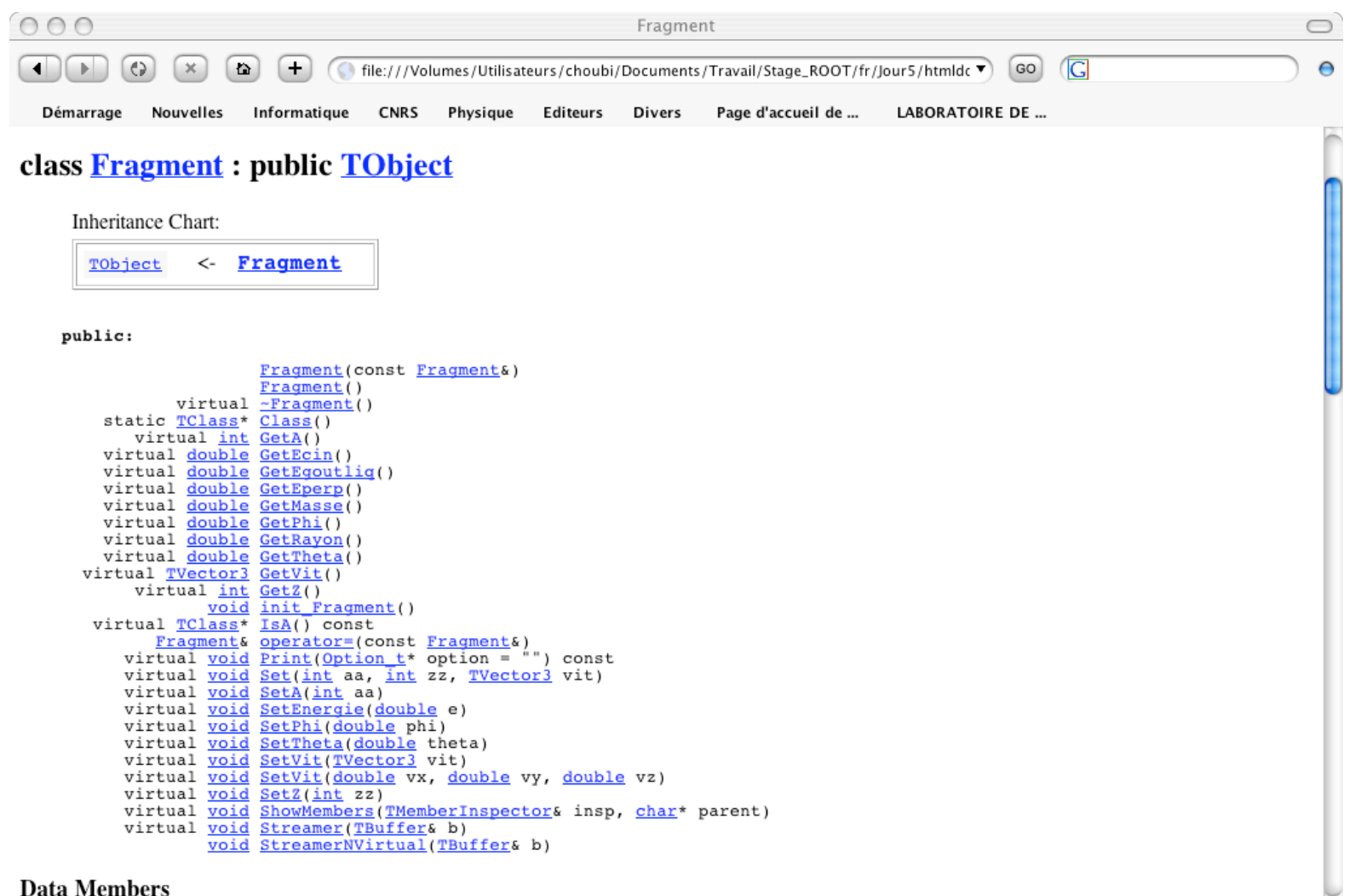

Terminé

#### La classe Event

#### **http://caeinfo.in2p3.fr/root/Formation/fr/Jour5/htmldoc/Event.html**

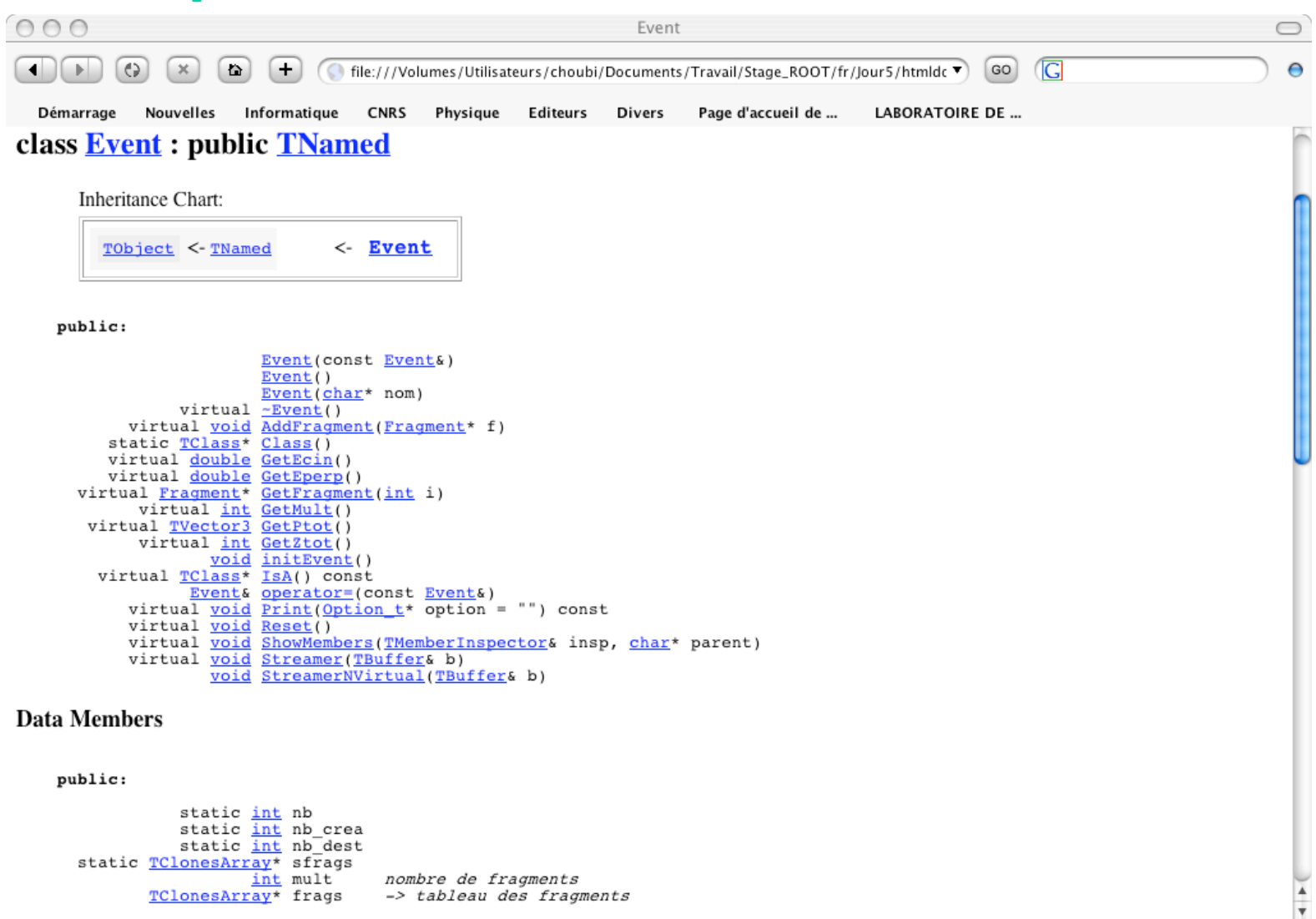

Terminé

#### Structure de l' arbre

• L' arbre contient 1 branche avec 1 feuille de type Event:

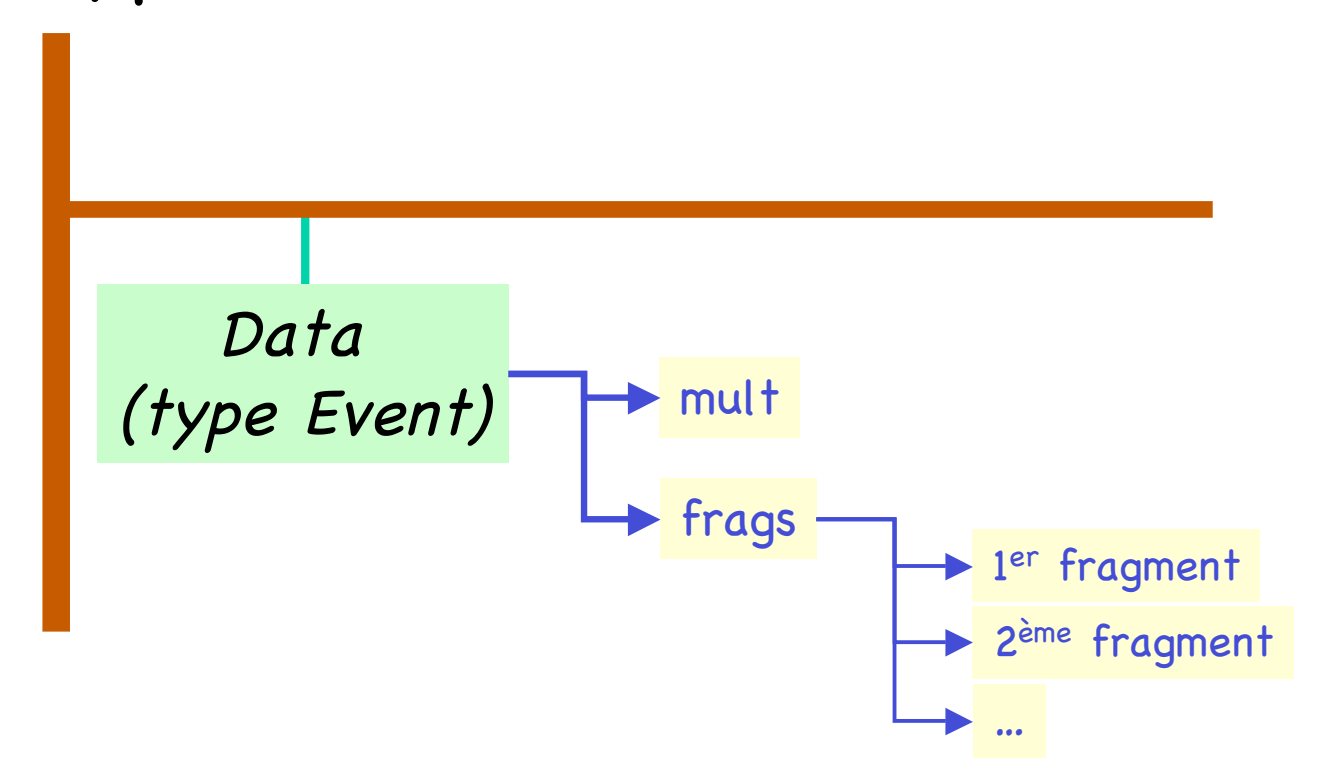

(Pour voir comment il a été fabriqué, regarder FillArbre.C) **http://caeinfo.in2p3.fr/root/Formation/fr/Jour5/FillArbre.C**

### Pour l' utiliser

• Il faut charger les objets dans ROOT

root[1] .L \$ROOTSYS/lib/libPhysics.so

root[2] .L Fragment.C+

root[3] .L Event.C+

Nécessaire pour les TVector3 utilisés dans la classe Fragment

#### • Il faut ouvrir le fichier

root[4] TFile \*fi=new TFile("indra\_xesn50.root")

#### • Il faut initialiser l'arbre

root[5] TTree \*mt=(TTree \*)fi->Get("Arbre ") root[6] Event \*evt=new Event() root[7] mt→SetBranchAddress("Data ",&evt) Les données lues seront stockées dans l'événement pointé par **evt**

• C'est prêt!

#### Fichier rootlogon.C

*Uniquement pour les maladroits ou les fainéants!*

```
{
gStyle->SetPalette(1);
gROOT->ProcessLine(".L $ROOTSYS/lib/libPhysics.so");
gROOT->ProcessLine(".L Fragment.C+");
gROOT->ProcessLine(".L Event.C+");
TFile *fi=new TFile("indra xesn50.root");
TTree *mt=(TTree *)fi->Get("Arbre");
Event *evt=new Event();
mt→SetBranchAddress("Data"
,&evt);
}
```
### Lire un évènement dans l' arbre

root[8] mt→GetEntries()< Mombre total d'évènements dans l'arbre 1.32011000000000000e+05 root[9] mt→GetEntry(1567) Lecture de l'évènement 1567 dans l'arbre (Int\_t)1089 root[10] evt→Print() Listing de l'évènement lu ===================================================== Mult : 21  $1 \rightarrow 8$ ,  $4: -0.47 -0.22$  2.27 2 -> 4, 2 : 0.97 2.43 8.58 3 -> 1, 1 : 0.22 4.84 12.56 <sup>4</sup> -> 4, <sup>2</sup> : -0.25 -2.33 8.96 … root[11] evt→GetEperp() Énergie perpendiculaire de l'évènement(double)2.899…………e+02

#### Faire un histogramme de variables (Et 1)

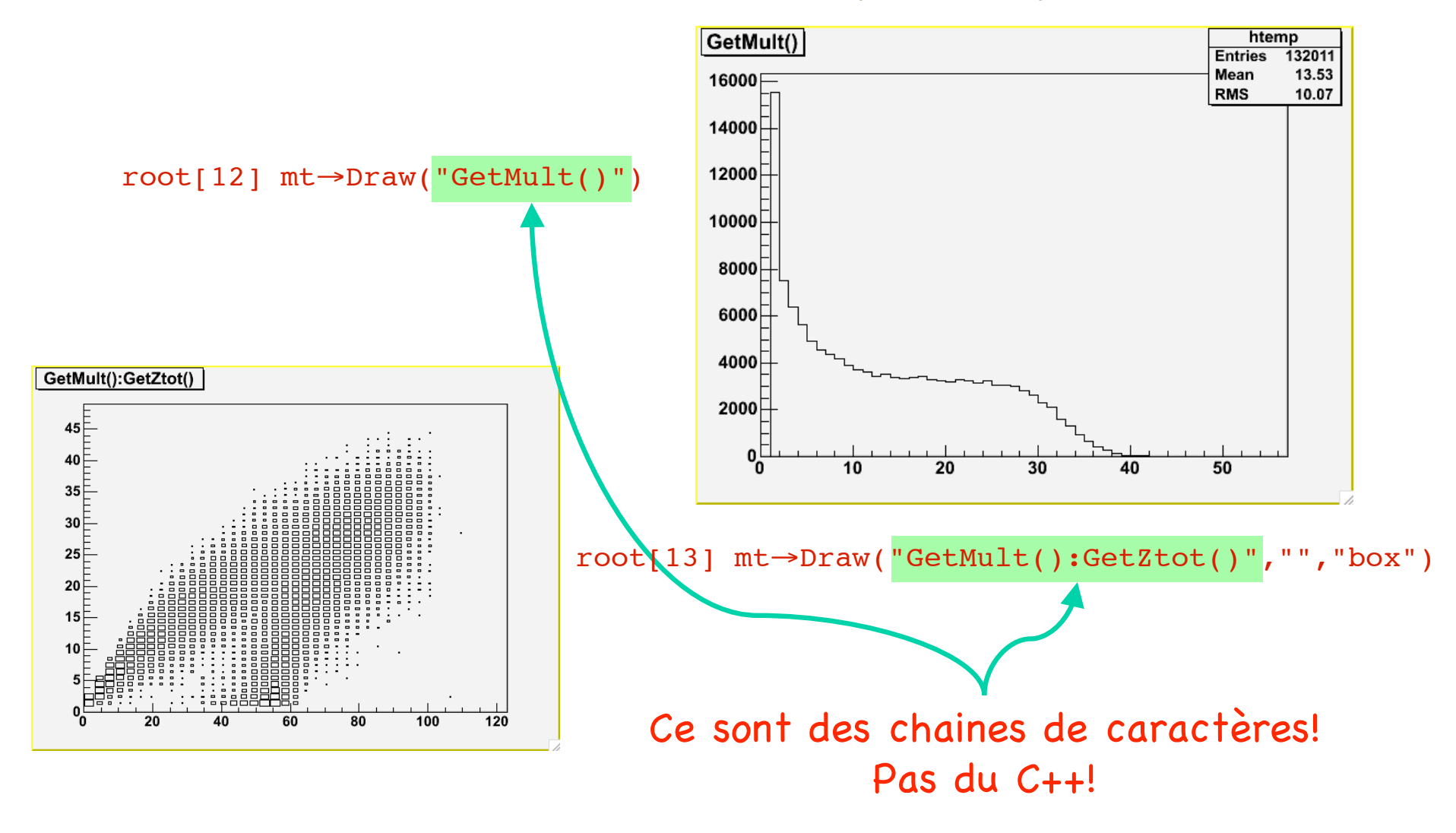

### Faire un histogramme de variables (Et 2)

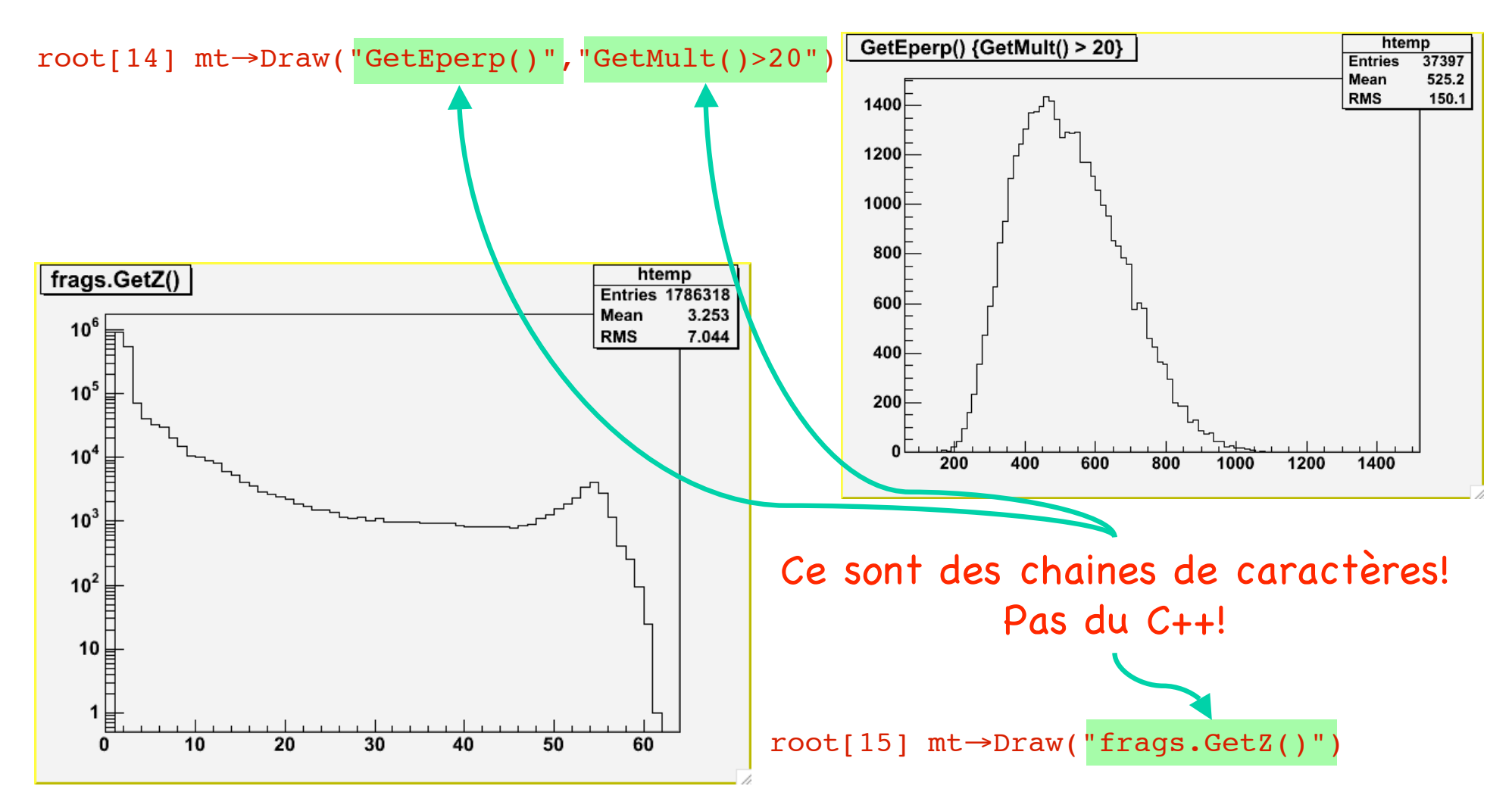

#### Faire un histogramme de variables (Et 3)

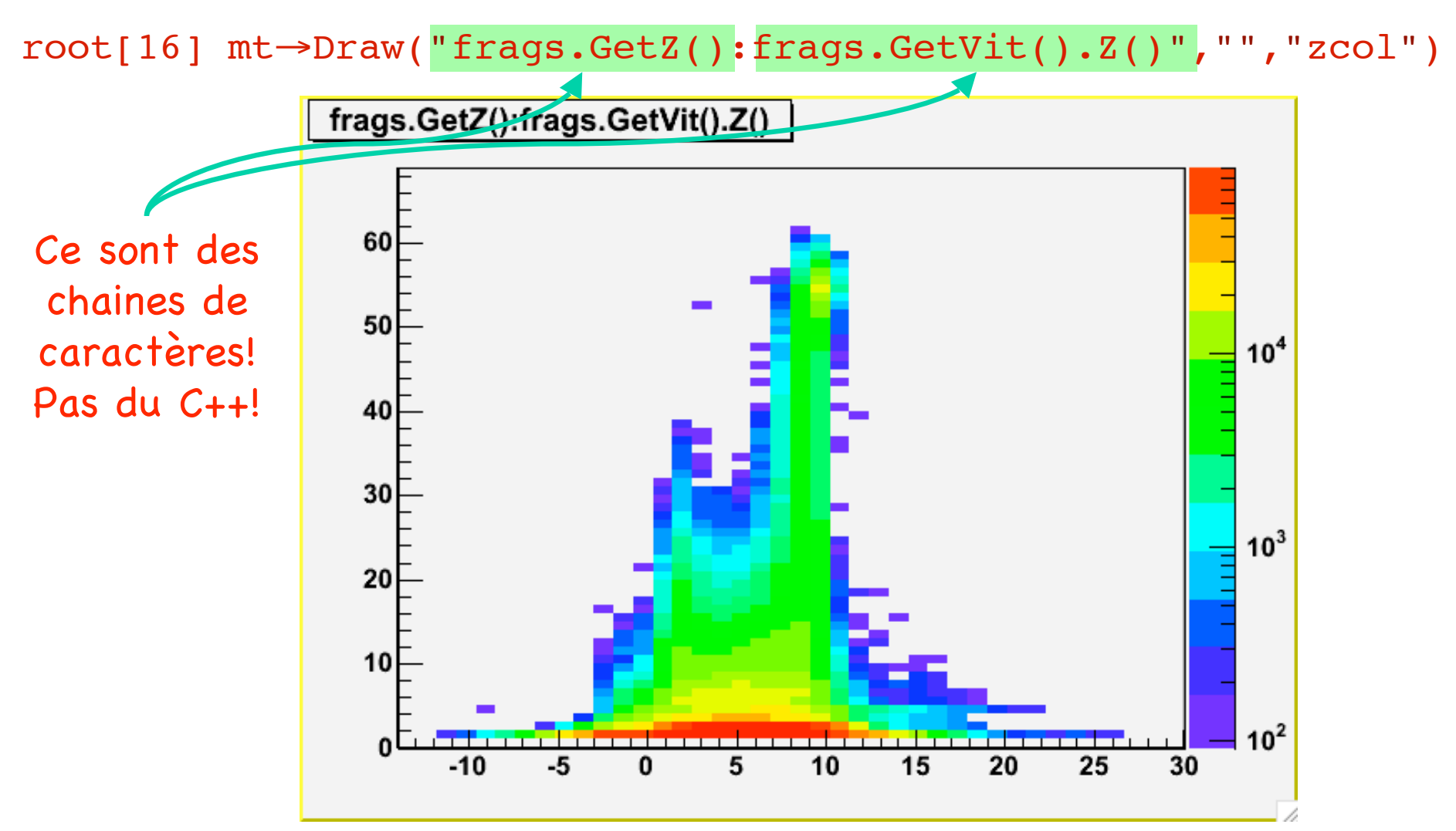

#### Utilisation du TTreeViewer

#### root[17] mt→StartViewer()

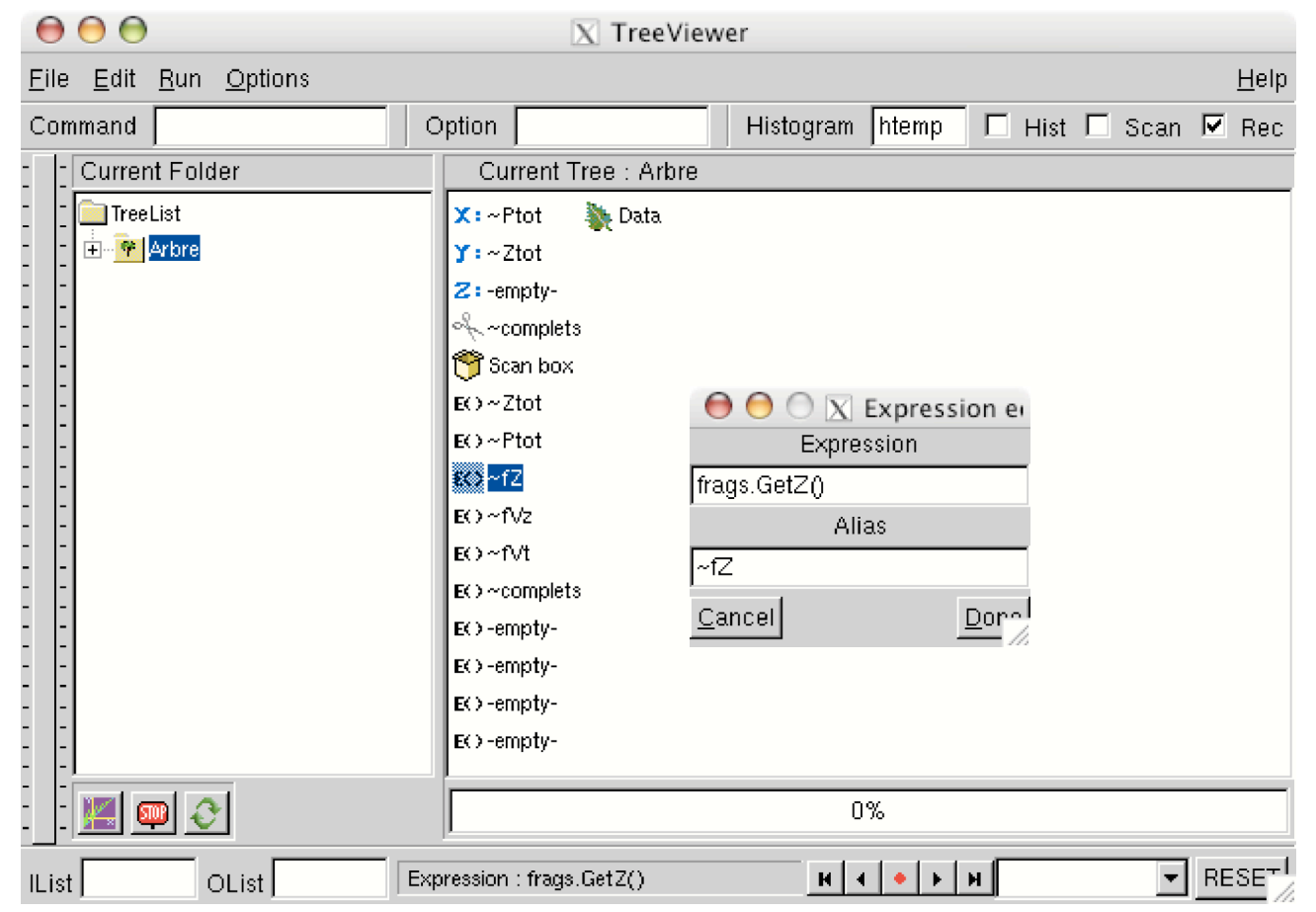

On peut utiliser des coupures TCut et TCutG

## Utilisation dans un TSelector

• Comme c'est un arbre, on peut aussi utiliser un TSelector:

```
root[18] mt→MakeSelector("MonAnalyse")
Info in <TTreePlayer::MakeClass>: Files: MonAnalyse.h
and MonAnanlyse.C generated from Tree: Arbre
```
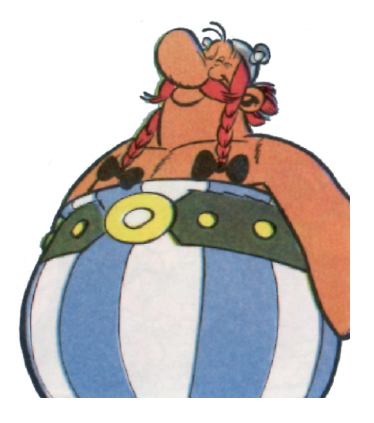

### Mon second Begin

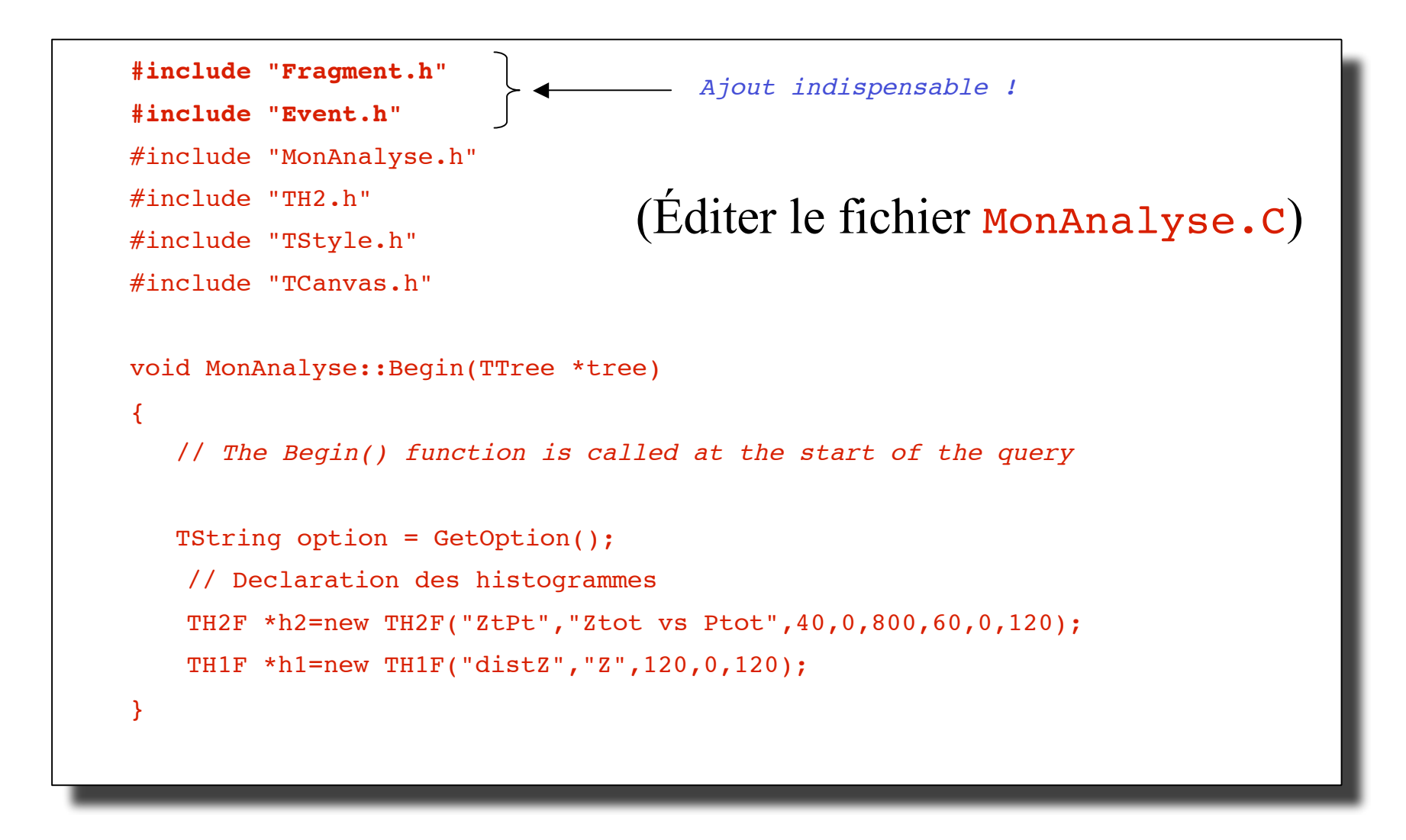

**http://caeinfo.in2p3.fr/root/Formation/fr/Jour5/MonAnalyse.C**

#### Mon second Process

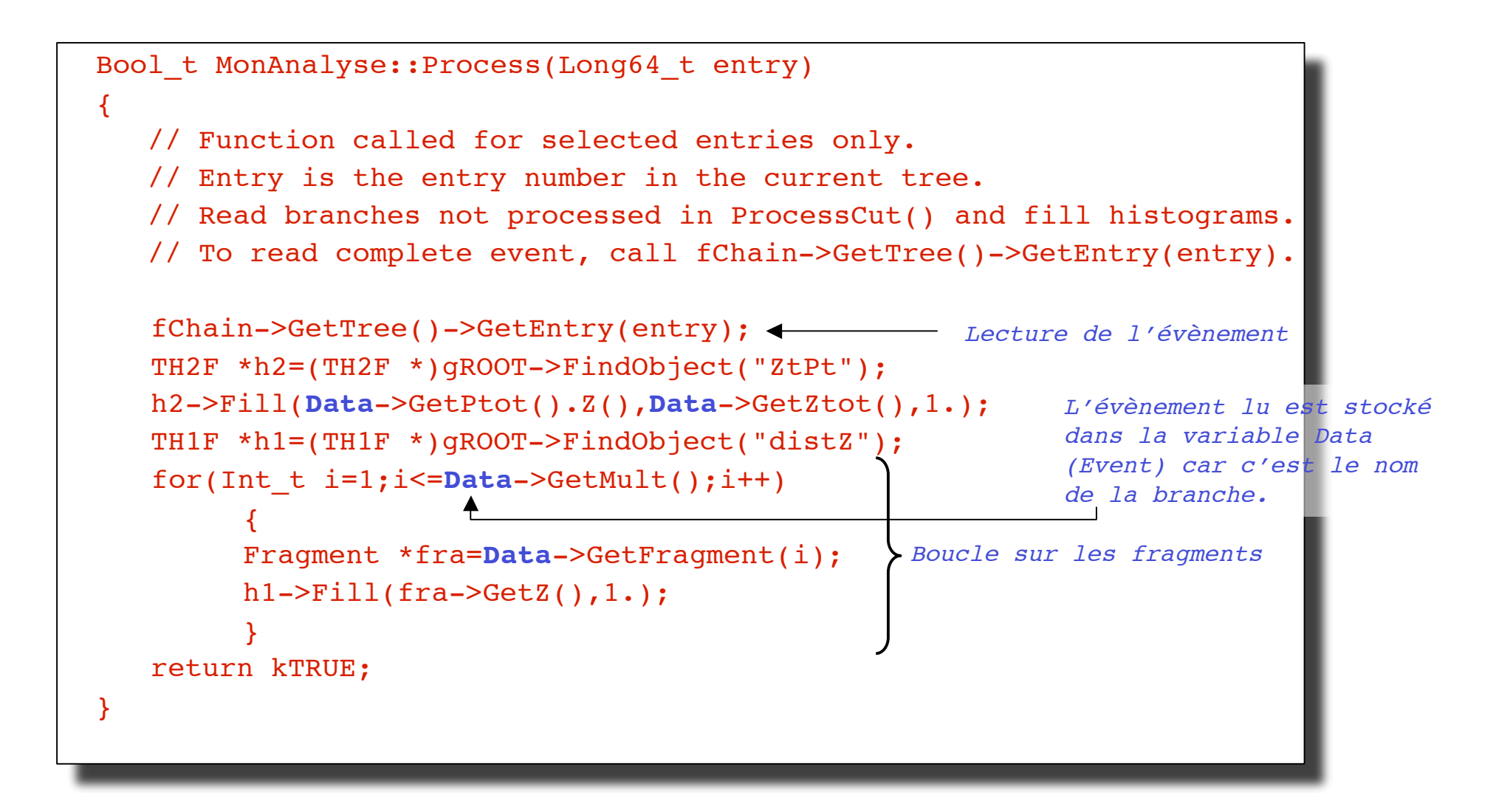

#### Mon second Terminate

```
void MonAnalyse::Terminate()
\left\{ \right.// Function called at the end of the event loop.
   // On affiche les spectres
   TH2F *h2=(TH2F *)gROOT->FindObject("ZtPt");
   TH1F *h1=(TH1F *)gROOT->FindObject("distZ");
   TCanvas *c2=(TCanvas *)gROOT->FindObject("c2");
   if(!c2)
    \sqrt{2}c2=new TCanvas("c2","Resultat");
    }
   c2->Clear();
   c2->Divide(2,1);c2->cd(1);h1->SetStats(kTRUE);h1->Draw(); gPad->SetLogy(kTRUE);
   c2->cd(2);h2->SetStats(kFALSE);h2->Draw("zcol");gPad->SetLogz(kTRUE);
   c2->Update();
}
```
#### Exécution!

root[19] mt->Process("MonAnalyse.C+")

Info in <TUnixSystem::ACLiC>: creating shared library ./MonAnalyse\_C.so

Class MonAnalyse: Streamer() not declared

Class MonAnalyse: ShowMembers() not declared

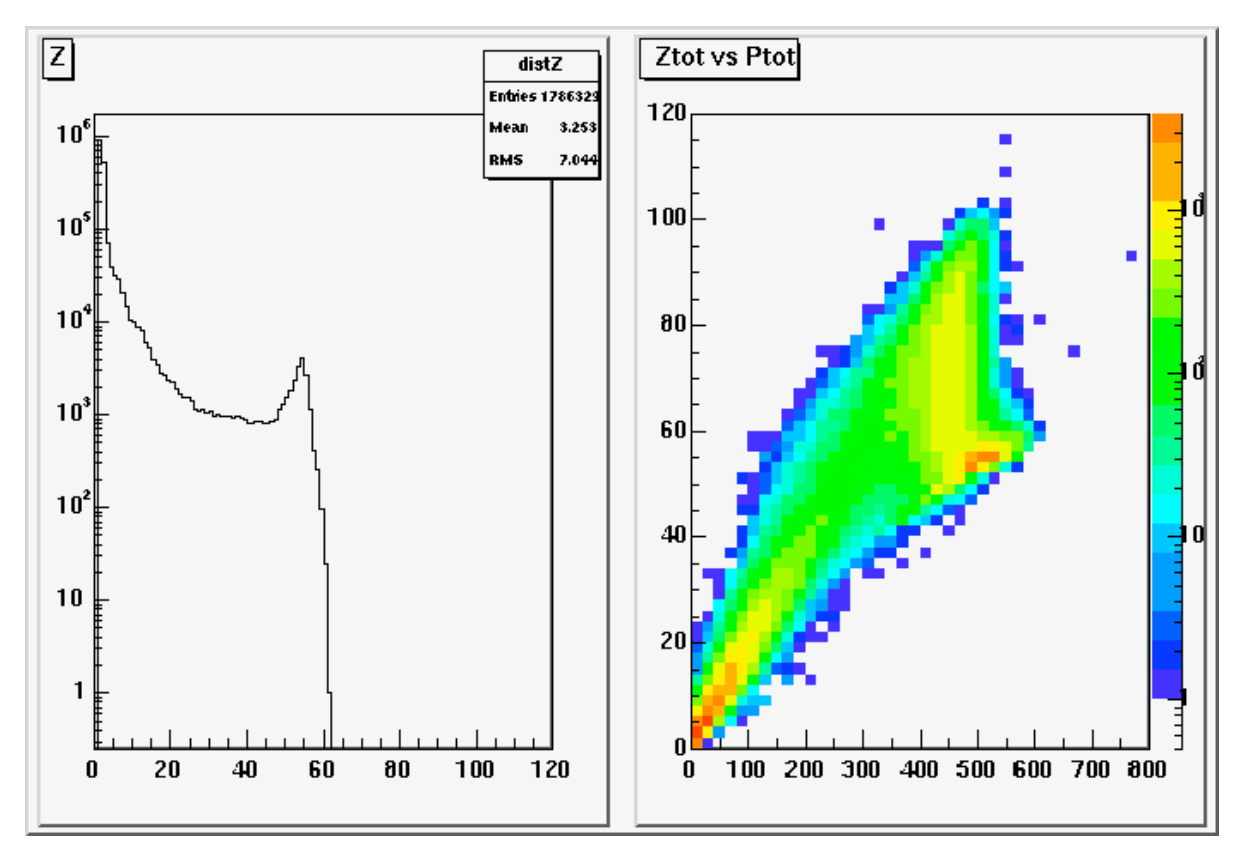

# On a perdu les sources de Event et de Fragment!

On va regénérer l'essentiel: l'accès aux champs (variables) de base.

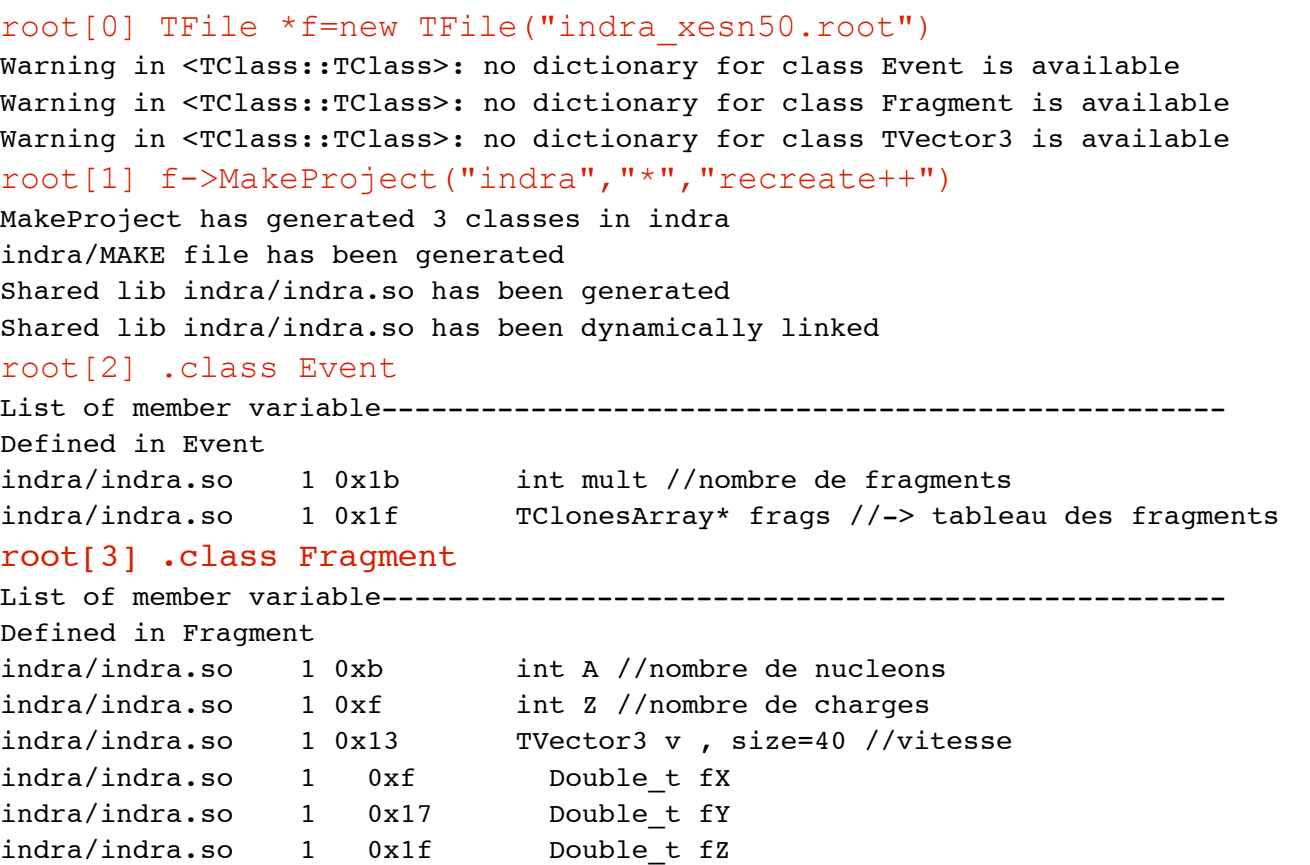

### A la recherche des classes perdues (suite…)

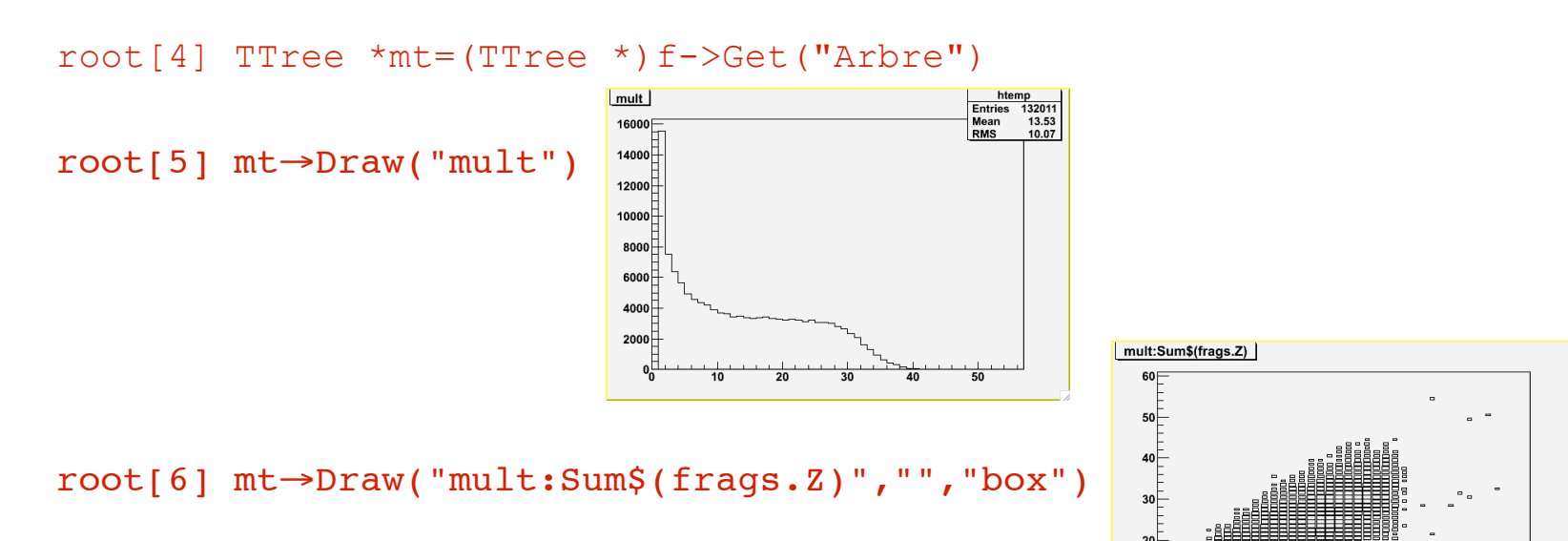

root[7] mt→Draw("frags.Z:frags.v.fZ","","col")

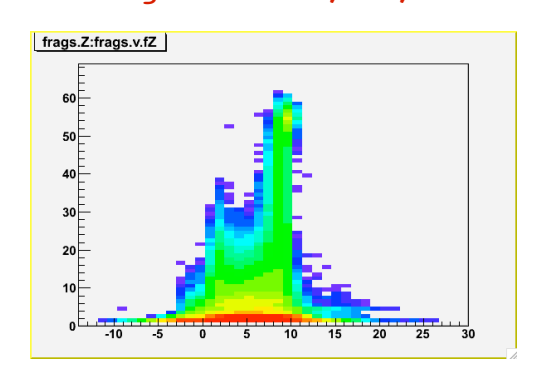

# Le polymorphisme

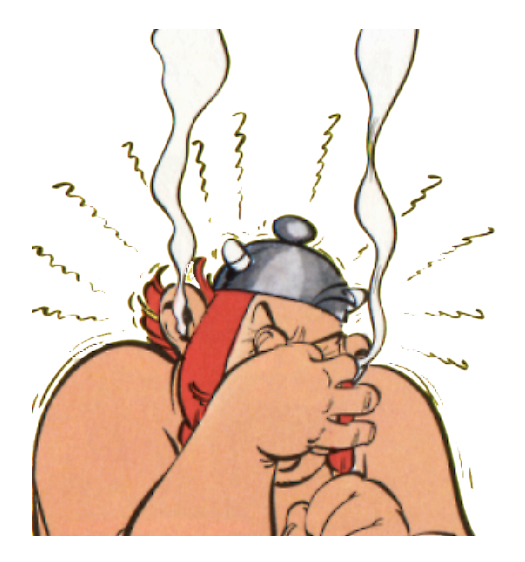

# Prendre des vessies pour des lanternes (sans se bruler!)

- Voici un exemple tout simple: root[20] TList \*tl=new TList() <<rr></r>wrelliste de TObject root[21] TF1 \*f1=new TF1("fun","gaus",0,100) root[22] f1->SetParameters(70,15,2) root[23] TF1 \*f2=new TF1("fdeux","gaus",0,200) root[24] f2->SetParameters(50,65,8) root[25] TArc \*arc=new TArc(10,20,10) root $[26]$  tl->Add(f1) Est-ce correct ? $\blacklozenge$ root $[27]$  tl->Add(f2) root $[28]$  tl->Add(arc) root $[29]$  tl->ls()
- Que se passe-t-il?

# Comment ça marche?

- En fait, les objets ajoutés sont tous des **robject** ayant chacun sa propre méthode **ls**
- **tl->ls()** exécute la méthode **ls** pour chaque élément. La "bonne" méthode est sélectionnée automatiquement

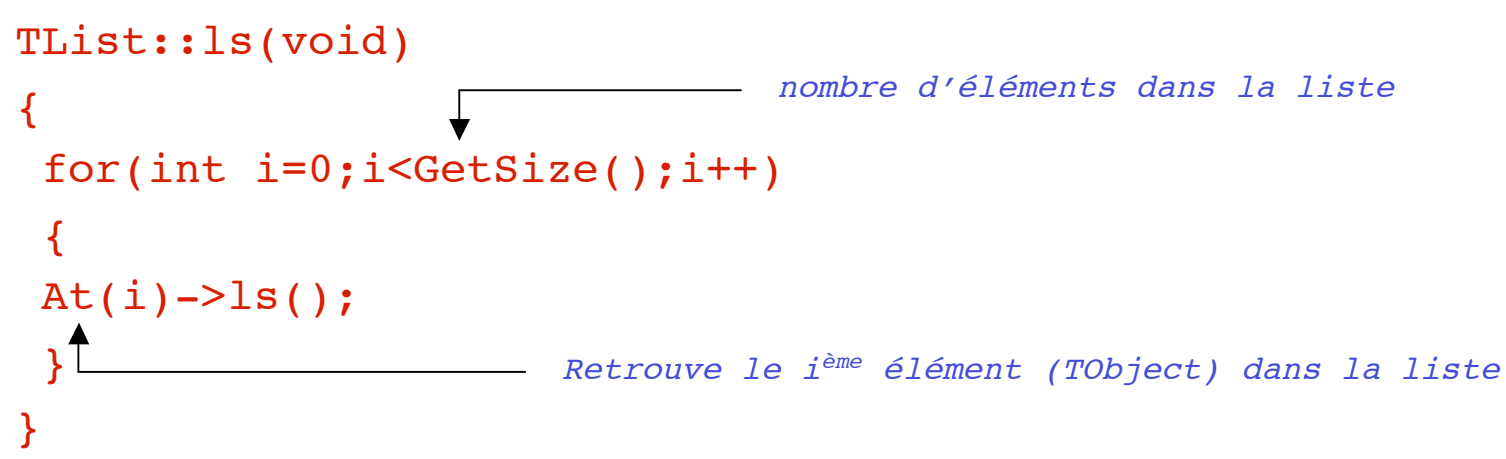

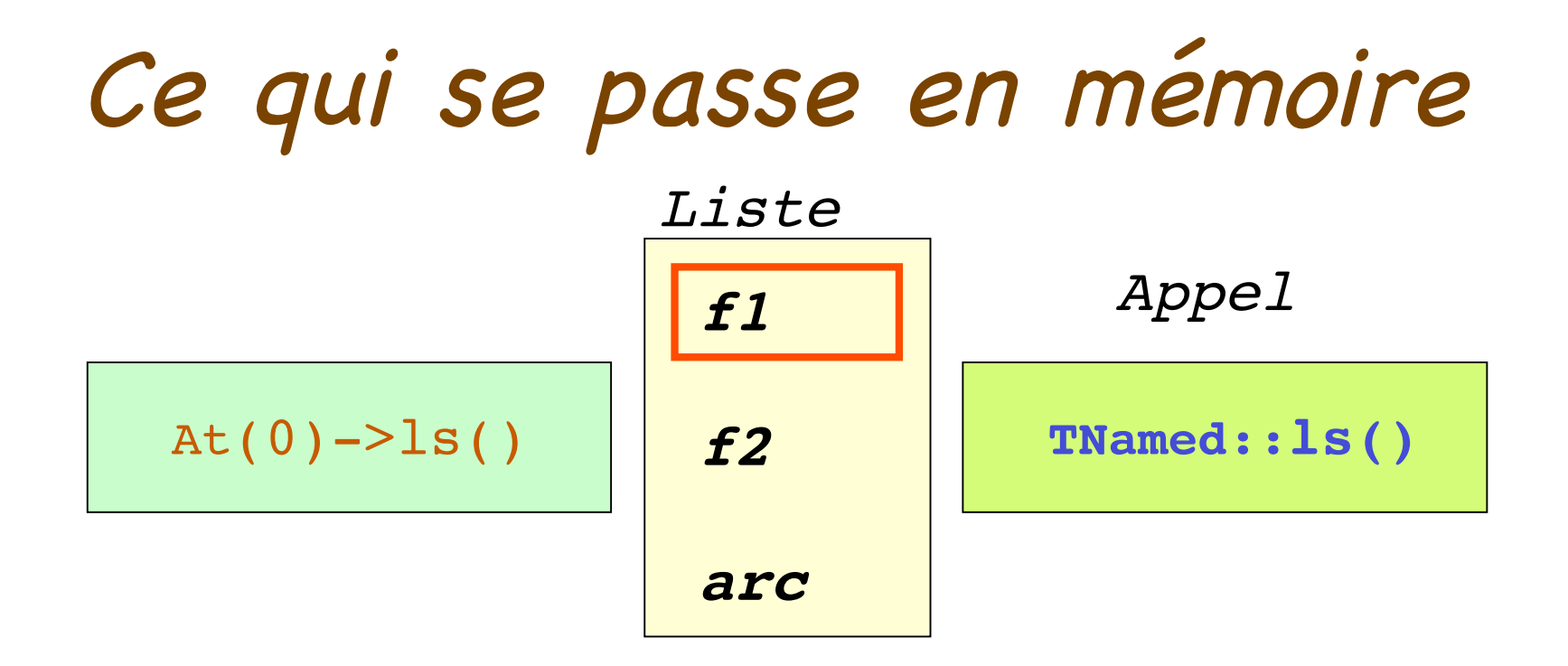

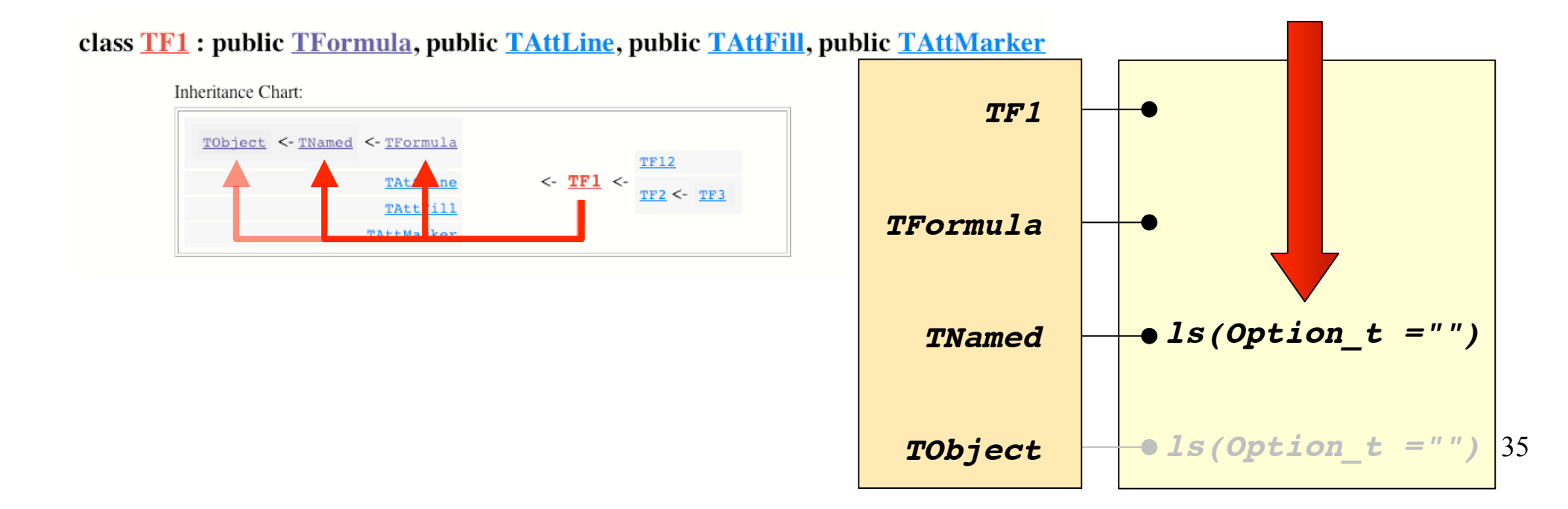

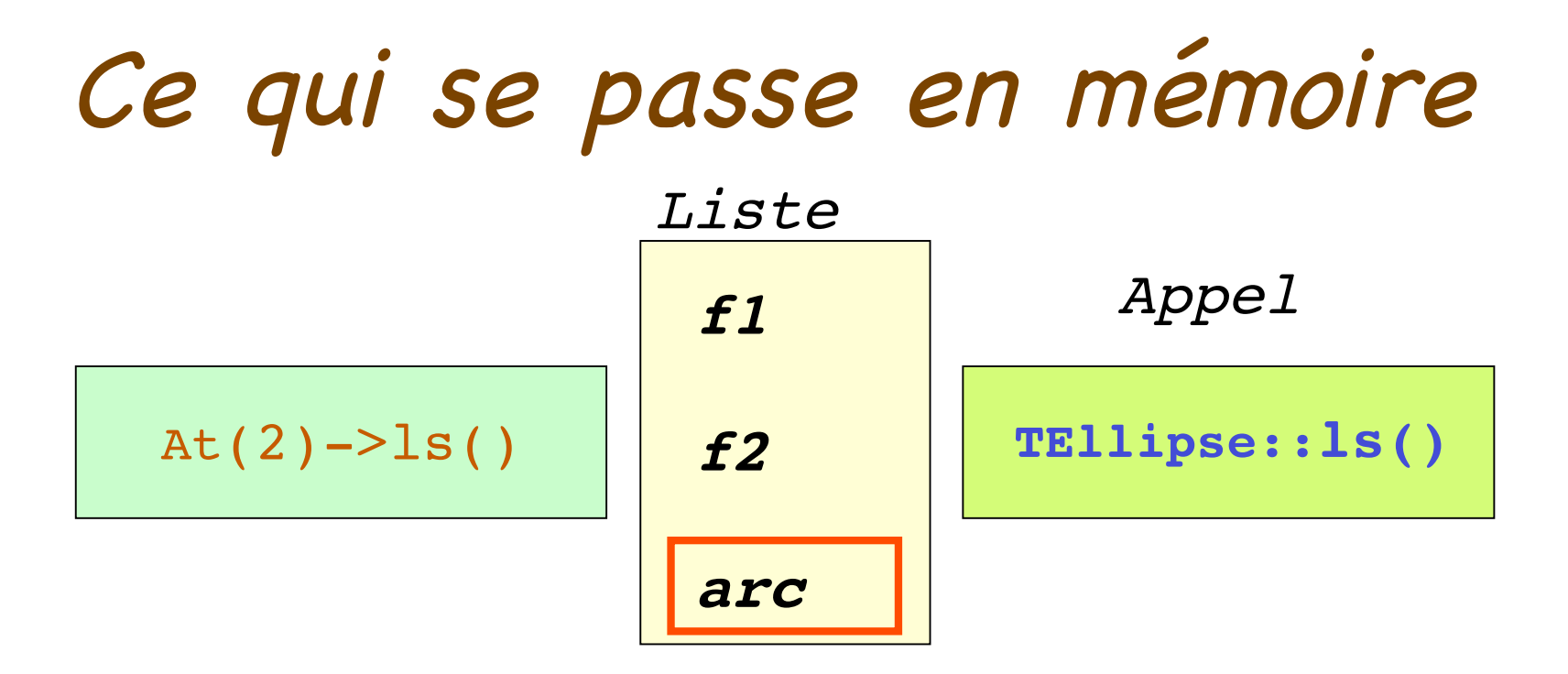

#### class TArc : public TEllipse

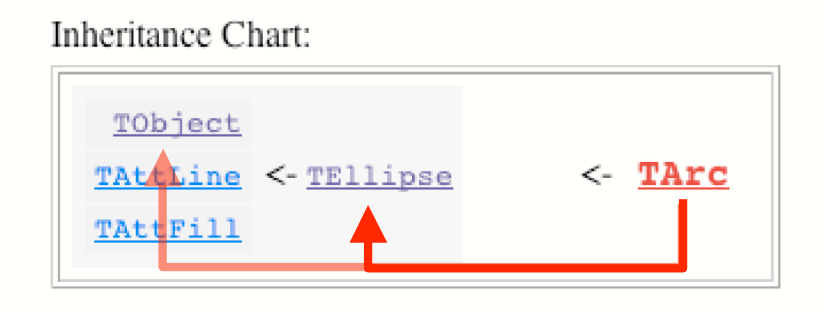

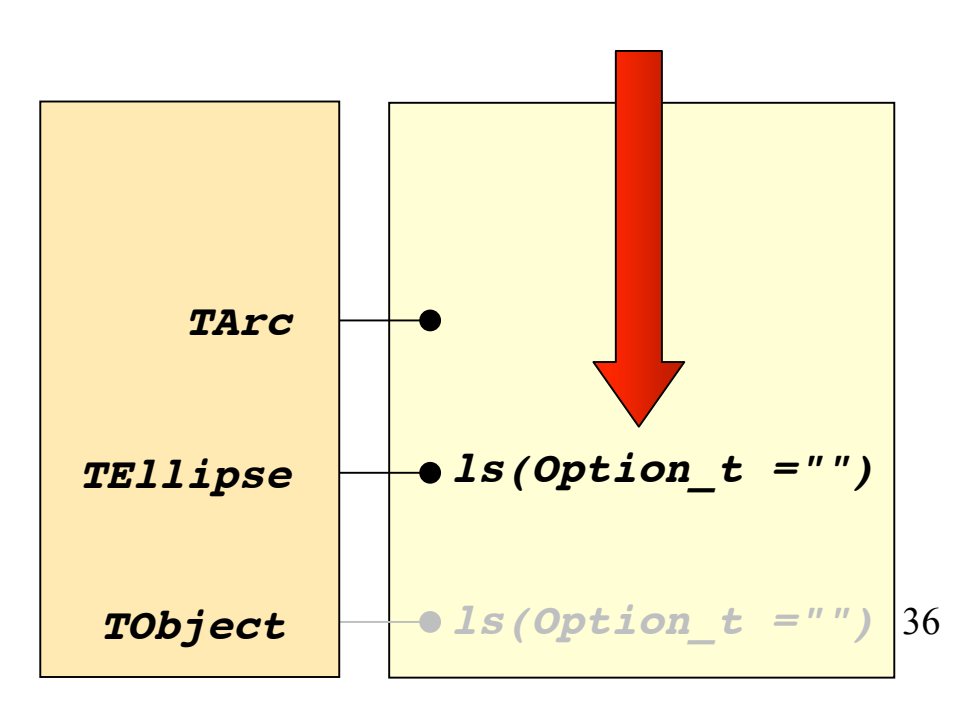

### On aurait pu le faire en fortran!

```
Subroutine ListeLs(nb element, elementId, element)
   do i=1,nb_element
     if(elementId(i).eq.idTF1) then
       call TF1Ls(element(i))
    else if(elementId(i).eq.idArc) then
       call ArcLs(element(i))
    else if(elementId(i).eq.idLatex) then
       call LatexLs(element(i))
    endif
   enddo
   return
   end
```
• Cela devient vite compliqué si on veut ajouter d'autres objets, alors que **TList::ls()** est écrite une fois pour toutes!

### Un autre exemple: dessins des objets d' une TList

```
root[30] tl->Draw()
```
- Que se passe-t-il? TList::Draw(Option\_t \*opt) { for(int i=0;i<GetSize();i++) { At(i)->Draw(opt); } }
- Détail de la boucle

 $At(0)$ ->Draw()  $\equiv$  f1->Draw()  $At(1)-Draw() = f2->Draw()$  $At(2)$ ->Draw()  $\equiv$  arc->Draw()

# Modifier l' affichage d' une TList tout en gardant le reste...

- Ce que l'on voudrait, c'est avoir une **TList** pour laquelle **Draw()** affiche le premier élément avec l'option demandée, et que les autres éléments s'affichent avec l'option **"same"** .
- C'est possible grâce à l'héritage! **Class MaListe: public TList**
- On ne va redéfinir que la méthode **Draw() void MaListe::Draw(Option\_t \*opt= "")**

### Intégrer une nouvelle classe MaListe à ROOT

![](_page_37_Picture_1.jpeg)

Quelle méthode Draw()?

#### class TList : public TSeqCollection

Inheritance Chart:

![](_page_38_Figure_3.jpeg)

![](_page_38_Figure_4.jpeg)

Quelle méthode Draw()?

#### class TList : public TSeqCollection

Inheritance Chart:

![](_page_39_Figure_3.jpeg)

Draw() dans la Classe?

![](_page_39_Figure_5.jpeg)

## Ma classe à moi MaListe I: Définition

![](_page_40_Figure_1.jpeg)

**http://caeinfo.in2p3.fr/root/Formation/fr/Jour5/MaListe.h**

# Ma classe à moi MaListe II: Implémentation

![](_page_41_Picture_149.jpeg)

**http://caeinfo.in2p3.fr/root/Formation/fr/Jour5/MaListe.C**

# Ma classe à moi MaListe III: Utilisation

• Pour l'intégrer dans ROOT:

root[30] .L MaListe.C+

• Pour l'utiliser

root[31] MaListe \*ml=new MaListe()  $root[32]$  ml->AddAll(tl) saus  $70\overline{)}$ root[33] ml->Draw()

• C'est gagné !

![](_page_42_Figure_6.jpeg)

# Ma classe à moi MaListe IV: Amusons nous un peu

#### • Essayer:

```
root[40] gPad->DrawFrame(0,0,80,200)
```

```
root[41] ml->Draw("same")
```

```
root[42] .class MaListe
```

```
root[43] ml->DrawClass()
```

```
root[44] ml->ls()
```

```
root[45] ml->Inspect()
```

```
root[46] ml->ClassName()
```

```
root[47] THtml *htm=new THtml()
```

```
root[48] htm->MakeClass("MaListe")
```
Génération de la documentat

#### Exercice 1

- En utilisant un TSelector, fabriquer les histogrammes suivants pour les évènements de **indra\_xesn50.root** dont la charge totale  $(Z_{\text{tot}})$ est supérieure à 80:
	- Z vs Vz (regarder les méthodes de **TVector3**)
	- $Z_{\text{max}}$  (Z le plus grand de l'évènement) vs  $E_{\text{perp}}$
	- $-V_{transverse}$  vs  $V_z$  pour  $Z=2$  et  $Z=6$  (regarder **TVector3**)  $<$ 7 $>$
- Sauvegarder le résultat dans le fichier **resultat.root**.

#### Exercice 2

A partir de la classe **TLine**, fabriquer une classe **MPointeur** qui affiche en bout de ligne un cercle plein, comme dans l'exemple ci-dessous en surchargeant la méthode **Paint()** . On utilisera pour le dessin du cercle la classe **TMarker** avec le style 20. La ligne sera dessinée avec l'instruction **TLine::Paint()**. Penser à faire deux constructeurs: **MPointeur()** et **MPointeur(x1,y1,x2,y2)** (regarder ceux de **TLine**).

![](_page_45_Figure_2.jpeg)

Application ROOT

```
#include "TH1F.h"
#include "TApplication.h"
#include "TRint.h"
int main(int argc, char *argv[])
\left\{ \right.#ifdef WITHRINT
TRint *myapp=new TRint("RootSession",&argc,argv,NULL,0);
#else
TApplication *myapp=new TApplication("myapp",0,0);
#endif
TH1F *h=new TH1F("h","Test",100,-10,10);
h->FillRandom("gaus",100000);
h->Draw();
myapp->Run();
return 0;
}
```
**http://caeinfo.in2p3.fr/root /Formation/fr/Jour5/MyApp.C**

#### **Sous Unix/Linux/MacOsX**

```
g++ MyApp.C -I$ROOTSYS/include `root-config --libs` `root-config --glibs`
a.out
```
**g++ MyApp.C -DWITHRINT -I\$ROOTSYS/include `root-config --libs` `root-config --glibs` a.out**